République Algérienne Démocratique et Populaire **Ministère de l'Enseignement Supérieur et de la Recherche Scientifique**

# **GUIDE DU BACHELIER 2014**

954 **1 - 11**

2014

GUIDE D'INFORMATION POUR L'INSCRIPTION UNIVERSITAIRE ANNÉE UNIVERSITAIRE 2014 - 2015

**www.mesrs.dz www.orientation.esi.dz www.esi.dz**

Ce Guide est également disponible dans les sites web des établissements universitaires

# L'inoubliable souvenir

## **Moi, en Juillet 2014 :**

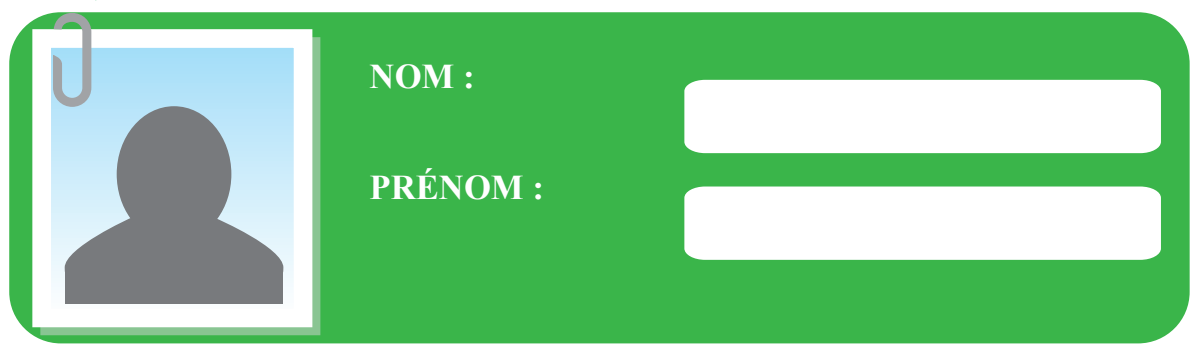

## **J'ai obtenu mon Baccalauréat en Juillet 2014 :**

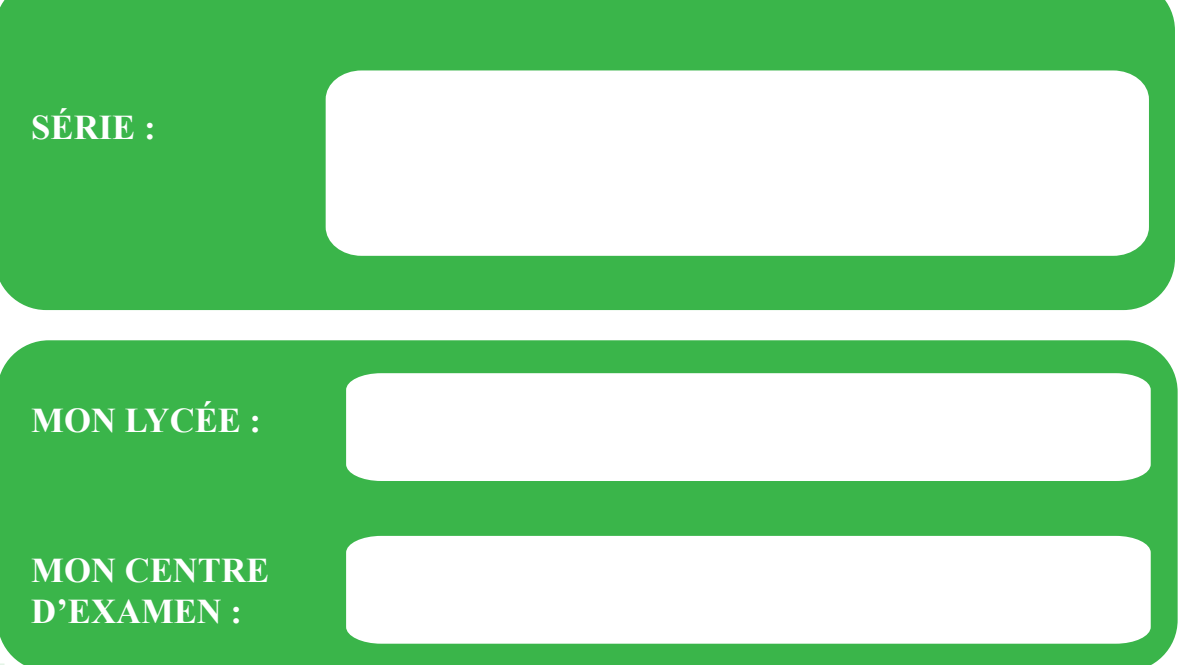

**Cher bachelier, voici ton agenda de candidat aux études supérieures. Tu es tenu d'en respecter les échéances**

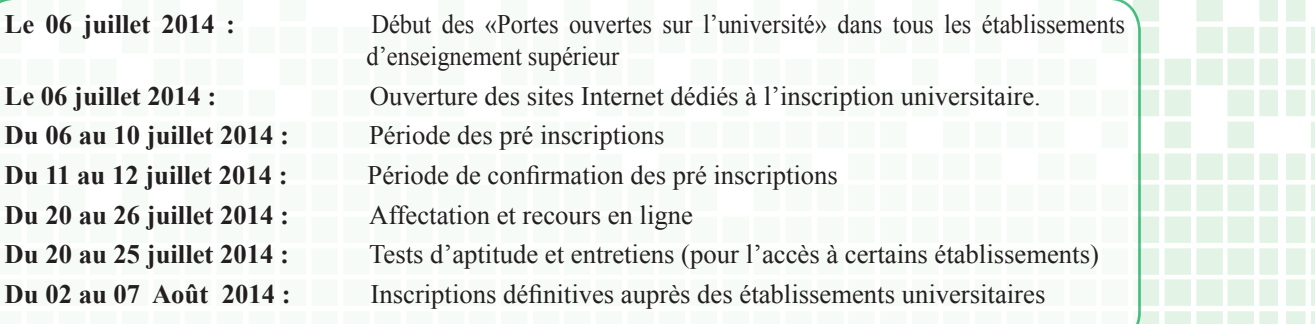

Г

### **SOMMAIRE**

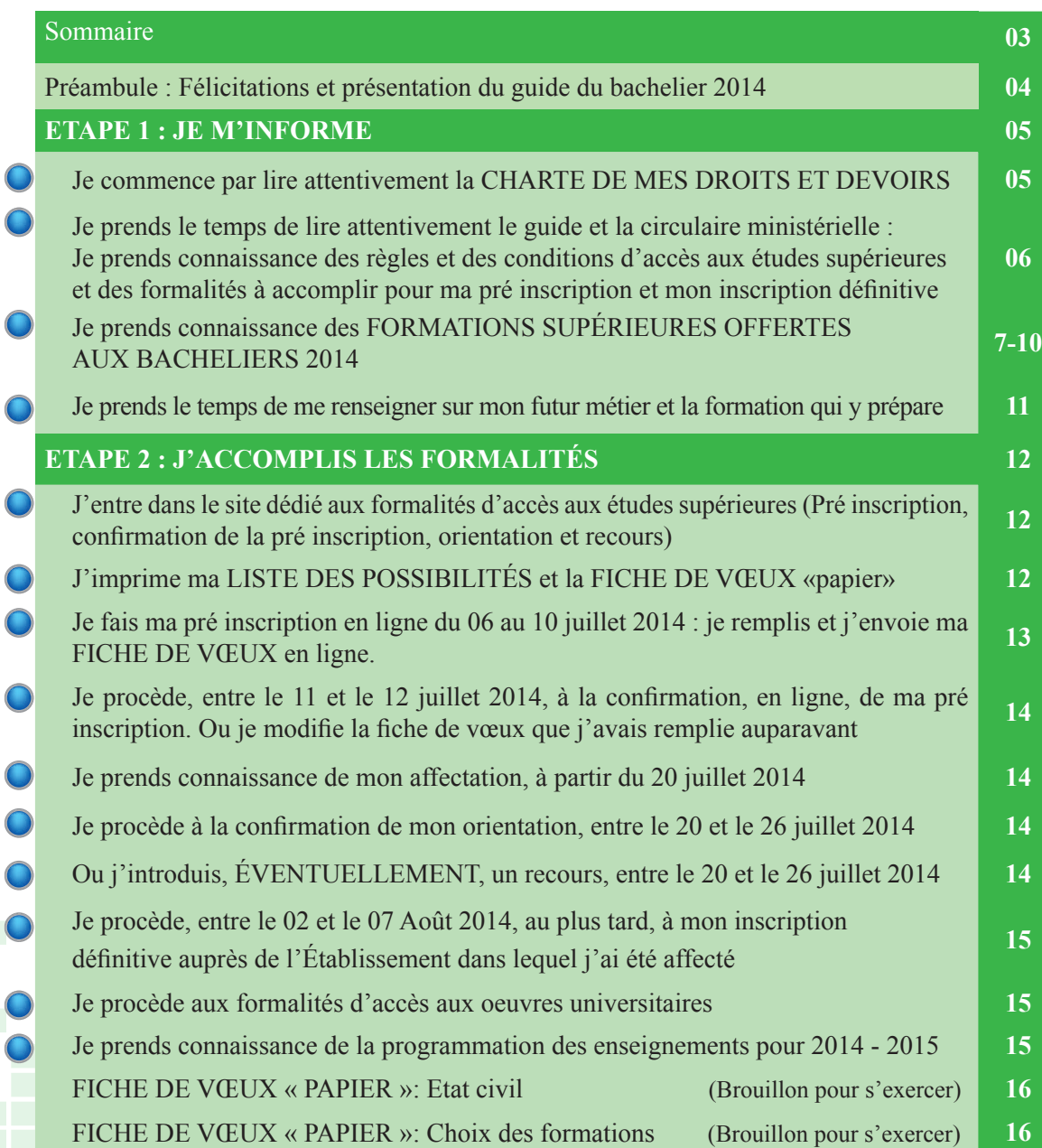

**GUIDE DU BACHELIER 2014** 

▉

Ì 

Ē.

a propinsi

 $2^{3}$ 

#### **Cher bachelier, toutes nos Félicitations ! Et bienvenue dans la communauté universitaire !**

Tu viens de franchir un pas décisif dans ta vie : ta réussite au Baccalauréat, qui récompense tant d'années d'efforts et de sacrifices et qui t'ouvre l'accès à une formation universitaire.

Le choix de cette formation devra être, à l'évidence, largement déterminé par le métier auquel te destinent, à la fois, ta vocation et tes capacités. C'est pourquoi tu dois faire le bon choix parmi les formations, nombreuses et diversifiées, que les établissements du Secteur de l'enseignement supérieur et de la recherche scientifique proposent à la promotion 2014 des bacheliers, dont tu as le mérite de faire partie.

Tu trouveras, aux pages 7 à 10 du GUIDE DU BACHELIER 2014, la liste complète des formations supérieures en Algérie, avec un renvoi à la page correspondant à chaque formation, dans la Circulaire ministérielle n° 01 du 05 Chaabane 1435 H, correspondant au 03 Juin 2014, relative à la pré inscription et à l'orientation des titulaires du Baccalauréat au titre de l'année universitaire 2014-2015.

Le Ministère de l'enseignement supérieur et de la recherche scientifique, souscrivant au principe de garantir une place pédagogique à tous les bacheliers, sans exception, tout en accédant à une demande sociale diversifiée, offre une large panoplie de formations, réparties sur l'ensemble du territoire national :

**I-** Les FORMATIONS DANS LE SYSTÈME LMD (Licence, Master, Doctorat) couvrent tous les domaines et filières de formation et sont présentes dans toutes les Universités et les Centres Universitaires. *Voir Circulaire ministérielle, Annexe 01, pages 8 à 24* et *Guide du bachelier 2014, pages 7 à 8.*

**II-** Les DOMAINES OU FILIÈRES A RECRUTEMENT NATIONAL, dont l'accès est ouvert aux candidats remplissant des conditions pédagogiques spécifiques d'inscription, et provenant de toutes les wilayas du pays, pour leur permettre de bénéficier de conditions améliorées de formation (Enseignement, encadrement, documentation, environnement de recherche). *Voir Circulaire ministérielle, Annexe 02 pages 25 à 27* et *Guide du bachelier 2014, pages 8 et 9.*

**III-** Les ÉCOLES PRÉPARATOIRES et les CLASSES PRÉPARATOIRES INTÉGRÉES, (*Voir Circulaire ministérielle, Annexe 03, page 28 et 29,* et *Guide du bachelier 2014, page 9)* dans lesquelles la formation dure deux années. Elles préparent les étudiants au concours d'accès aux Écoles Nationales Supérieures énumérées à la page 38 de la circulaire ministérielle et à la *page 10 du Guide du bachelier 2014.*

**IV-** Les ÉCOLES NATIONALES SUPÉRIEURES (ENS de Technologie, ENS Vétérinaire.), *Voir Circulaire ministérielle, Annexe 04, page 30, et page 9* du *Guide du bachelier 2014,* et les ÉCOLES NORMALES SUPÉRIEURES (Kouba, Bouzaréah, Constantine, Skikda, Laghouat, Oran, Mostaganem) qui recrutent leurs élèves directement en première année. *Voir Circulaire ministérielle, Annexe 04, pages 31 à 34* et *Guide du bachelier 2014, pages 9 et 10.*

**V-** Les FORMATIONS DANS LE SYSTÈME CLASSIQUE continuent à être assurées dans certaines spécialités. *Voir Circulaire ministérielle, Annexe 05, pages 35 et 36* et *Guide du bachelier 2014, page 10.*

**VI-** Les AUTRES ÉCOLES NATIONALES SUPÉRIEURES. *Voir Circulaire ministérielle, Annexe 07, page 38* et *Guide du bachelier 2014, page 10.*

Après une lecture attentive de ce Guide et de la Circulaire ministérielle du 03 Juin 2014, tu seras en mesure de faire le bon choix de la formation supérieure que tu souhaites entreprendre, et d'accomplir ainsi convenablement les formalités nécessaires pour garantir ton inscription, dans les délais impartis, auprès d'un établissement universitaire.

 $4$  5  $^{\circ}$  5  $^{\circ}$  5

## **ETAPE 1 : JE M'INFORME**

**JE COMMENCE PAR LIRE ATTENTIVEMENT LA CHARTE DE MES DROITS ET DEVOIRS**

#### **Fait, le ...... /....... / 2014**

#### **INSCRIPTIONS UNIVERSITAIRES BACHELIERS 2014**

## **CHARTE DES DROITS ET DEVOIRS DU CANDIDAT A UNE FORMATION SUPÉRIEURE**

#### **Moi, candidat à l'inscription universitaire pour 2014-2015, ai le droit de:**

- Disposer d'un code personnel de pré inscription, dont l'intégrité et la confidentialité sont garanties jusqu'au retrait de mon relevé de notes du Baccalauréat.
- Obtenir toute information et explication susceptibles d'éclairer mes choix, notamment auprès des établissements universitaires, et à travers le forum de discussion mis à la disposition des candidats sur le site web www.mesrs.dz
- Obtenir l'accès gratuit aux sites Internet dédiés aux inscriptions universitaires, dans les cyberespaces des établissements universitaires.
- Classer mes vœux en toute liberté, conformément à la Circulaire ministerielle n° 01 du 05 Chaabane 1435 H, correspondant au 03 Juin 2014, relative à la pré inscription et à l'orientation des titulaires du Baccalauréat au titre de l'année universitaire 2014-2015.
- Obtenir une copie de ma fiche de vœux lors de la confirmation de ma pré inscription en ligne.
- Consulter la position de mes choix après le traitement national informatisé des fiches de vœux.
- Obtenir ma fiche d'affectation.
- Me voir proposer une réorientation dans le cas où je suis déclaré non admis dans une filière subordonnée à un test d'aptitude ou à un entretien.

#### **Moi, candidat à l'inscription universitaire pour 2014-2015, m'engage à :**

- Préserver la confidentialité de mon code personnel d'inscription figurant dans mon relevé de notes du Baccalauréat. En conséquence, l'Administration du MESRS ne peut être tenue pour responsable de l'utilisation de mon code personnel, par une tierce personne.
- Lire attentivement toutes les informations concernant les étapes de la procédure d'inscription universitaire, dans le but de m'y conformer strictement.
- Respecter l'agenda fixé pour la pré inscription, la confirmation de la pré inscription, l'affectation et le recours, et l'inscription définitive, tels que définis dans la Circulaire ministérielle du 03 Juin 2014 et le Guide qui ont été mis à ma disposition.
- Effectuer, entre le 06 et le 10 juillet 2014, ma pré inscription en ligne, dans le respect des conditions, générales et particulières, des règles et de la procédure énoncées dans la Circulaire ministérielle, et notamment :
	- Remplir ma fiche de vœux en classant mes dix vœux par ordre décroissant.
	- Fournir et saisir dans la fiche de vœux toutes les informations qui me sont demandées.
	- Vérifier et m'assurer de l'envoi réel en ligne de ma fiche de vœux, et en imprimer une copie.

● Procéder, entre le 11 et le 12 juillet 2014, à la modification éventuelle de ma fiche de vœux, et à la confirmation de ma pré inscription.

● Consulter, à partir du 20 juillet 2014, la proposition d'affectation, en vue de mon inscription définitive ou d'un recours.

● Procéder, entre le 02 Août et le 07 Août 2014, à mon inscription définitive auprès de l'établissement d'affectation.

**Case à cocher dans le site web pour pouvoir continuer les formalités** 

*J'accepte les termes de cette Charte* 

**Je prends le temps de lire attentivement le guide et la circulaire ministérielle: Je prends connaissance des règles et des conditions d'accès aux études supérieures et des formalités à accomplir** 

**Fait, le ...... /....... / 2014**

Pour te permettre de te familiariser avec les règles et les conditions d'accès aux études supérieures, et d'accomplir convenablement les formalités aboutissant à ton inscription universitaire, le Ministère de l'enseignement supérieur et de la recherche scientifique met à ta disposition :

#### **● Ce GUIDE (GUIDE DU BACHELIER 2014)**

**● LA CIRCULAIRE MINISTÉRIELLE** n° 01 du 05 Chaabane 1435 H, correspondant au 03 Juin 2014, relative à la pré inscription et à l'orientation des titulaires du Baccalauréat au titre de l'année universitaire 2014-2015.

Ces deux documents t'ont été remis (en version papier) lors du retrait de ton diplôme du Baccalauréat et de ton relevé de notes. Sinon, l'Établissement universitaire le plus proche te les procurera à ta demande.

Tu peux aussi consulter le Guide et la Circulaire dans leur forme numérique, sur les sites web dédiés à l'inscription universitaire **www.orientation.esi.dz** et **www. mesrs.dz** et sur les sites web des établissements universitaires. (Ces documents sont accessibles sans mot de passe)

Pour découvrir, dans la Circulaire du 03 Juin 2014, les formations qui te concernent ou qui t'intéressent, consulte les tableaux aux pages de 7 à 10 du Guide du bachelier 2014 : **PRÉSENTATION DES FORMATIONS SUPÉRIEURES OFFERTES AUX BACHELIERS 2014.**

Ces tableaux dans le Guide te permettent de localiser les formations (code et numéro de page fournis), et ainsi, tu pourras aller directement consulter la page correspondante dans la Circulaire.

**Dans les sites web dédiés, un lien te mène directement dans les pages de la Circulaire que tu veux consulter : les formations proposées sont «cliquables» et directement «adressables».**

**Dans les mêmes sites web, toutes les formations figurant dans la circulaire ministérielle sont regroupées par établissement universitaire : elles sont également «cliquables» et directement «adressables».**

 $\overline{6}$   $\overline{7}$   $\overline{7}$   $\overline{2}$   $\overline{2}$   $\overline{$ 

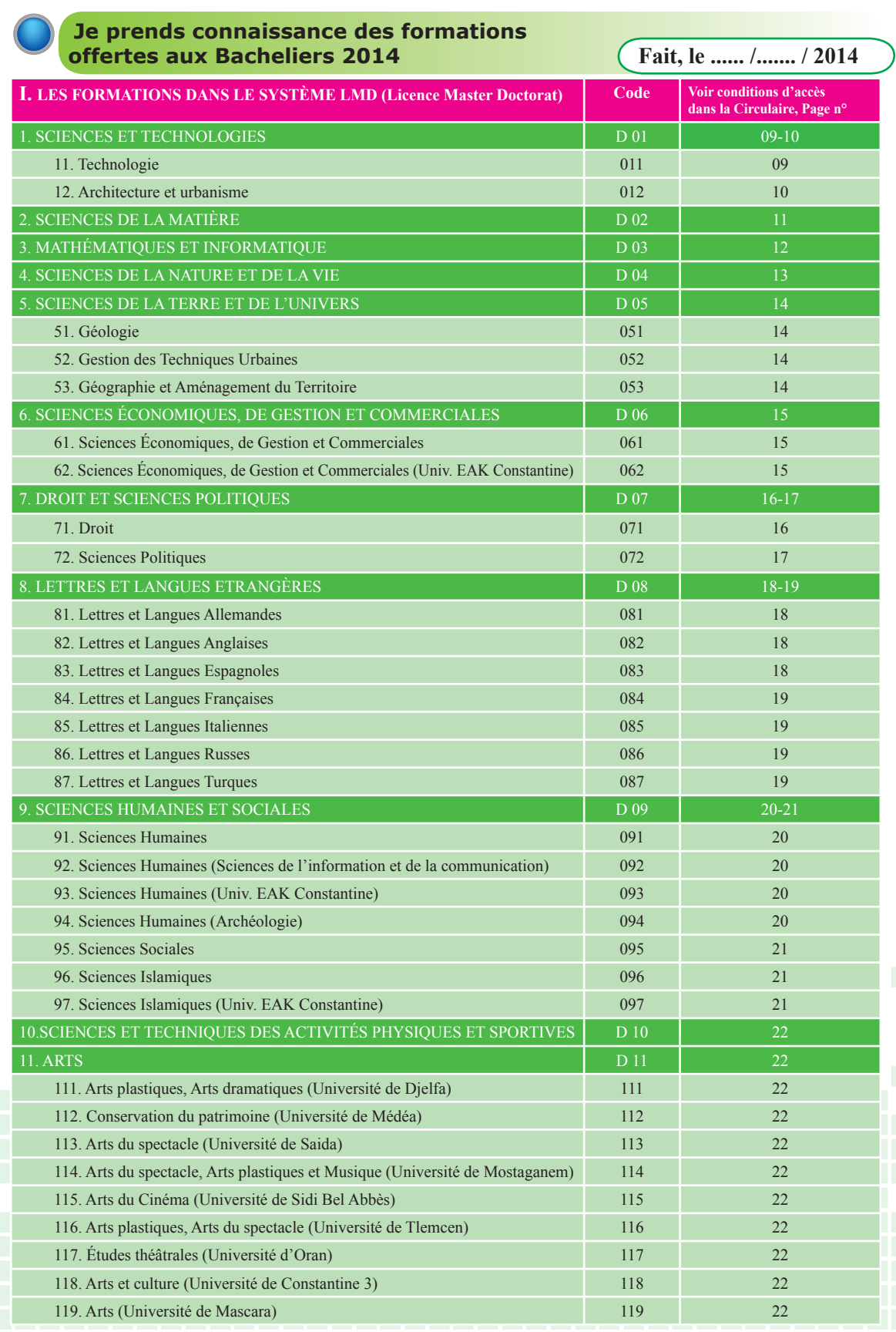

a da B

T. a parte Æ

 $\sim$  $\mathcal{C}^{\mathcal{A}}$  $\mathcal{C}$ 

▉ l.

Ī T,

Ę

 $\mathcal{F}(\mathcal{F})$  and  $\mathcal{F}(\mathcal{F})$  and  $\mathcal{F}(\mathcal{F})$  and  $\mathcal{F}(\mathcal{F})$  and  $\mathcal{F}(\mathcal{F})$  and  $\mathcal{F}(\mathcal{F})$  and  $\mathcal{F}(\mathcal{F})$ 

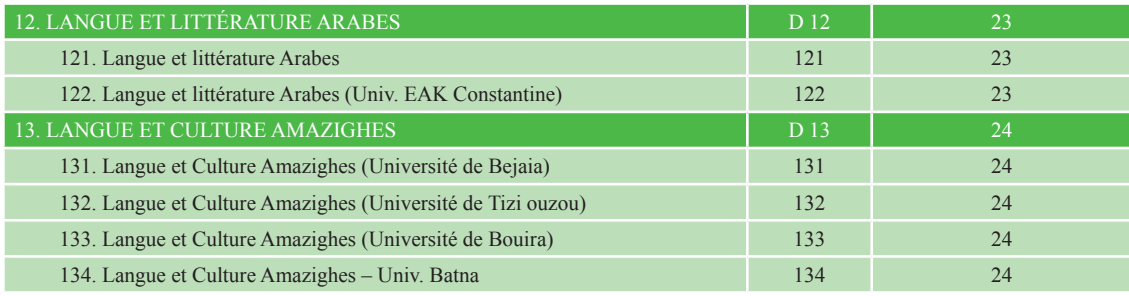

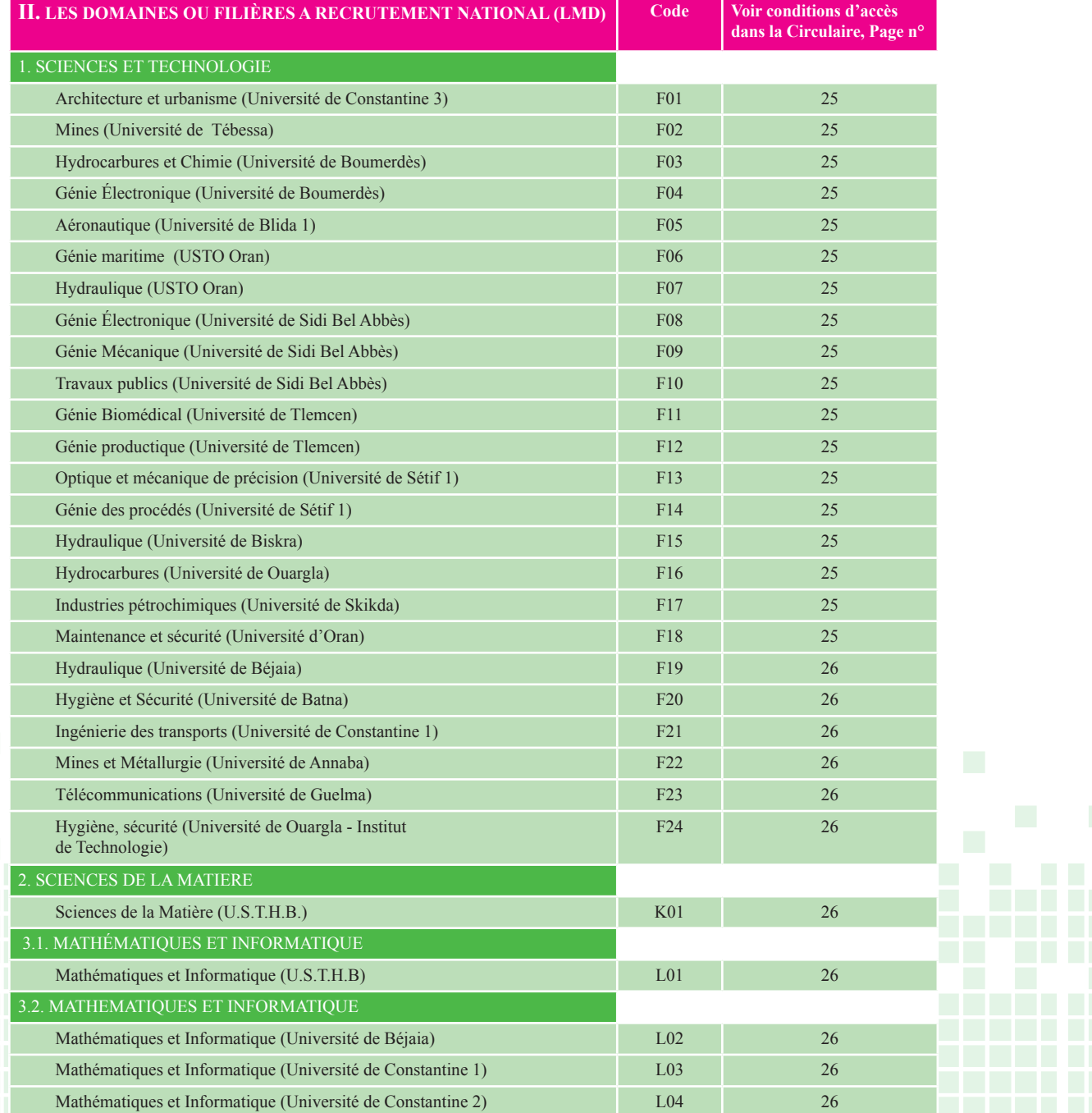

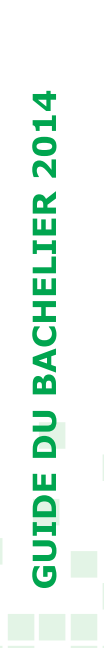

 $\sim 10^{11}$ 

₩

m.  $\mathbb{R}^3$ Ī.

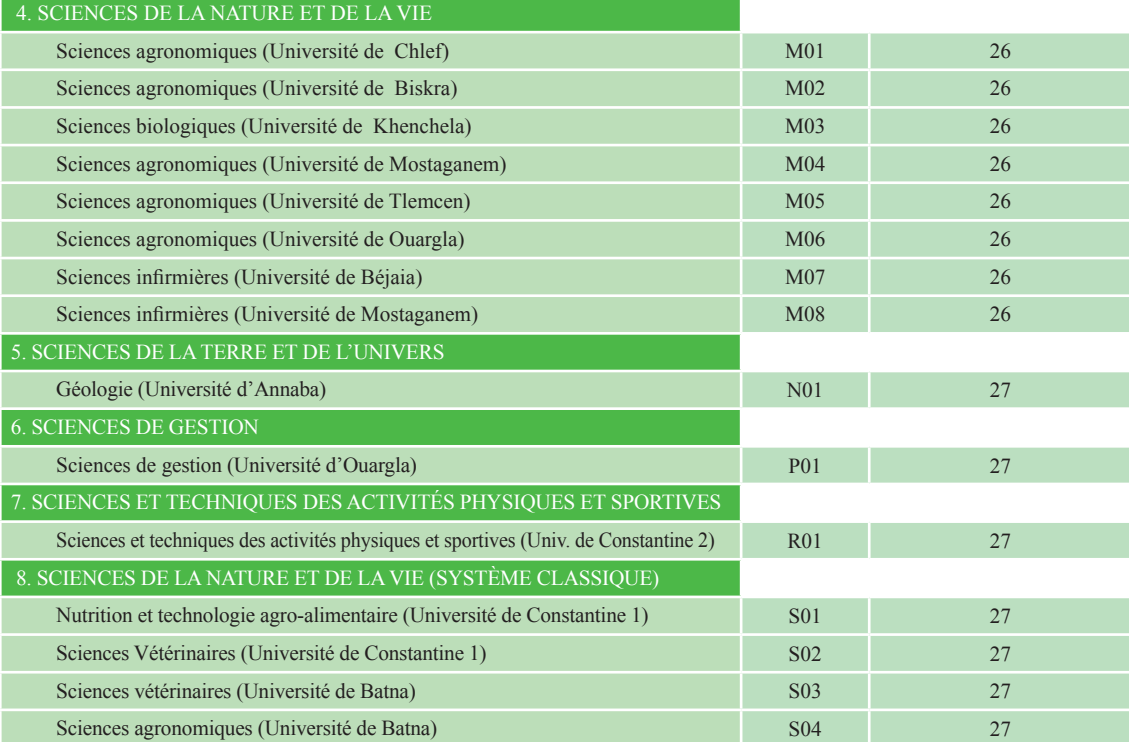

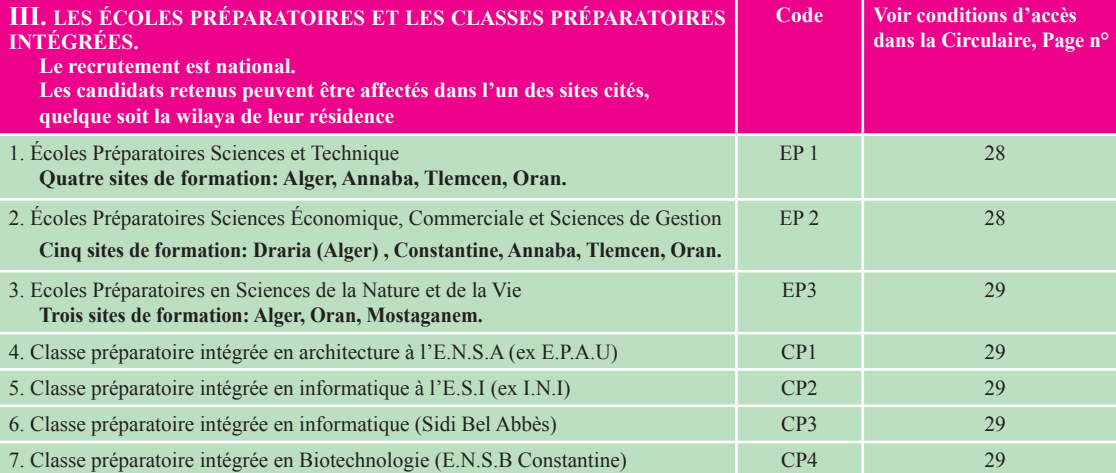

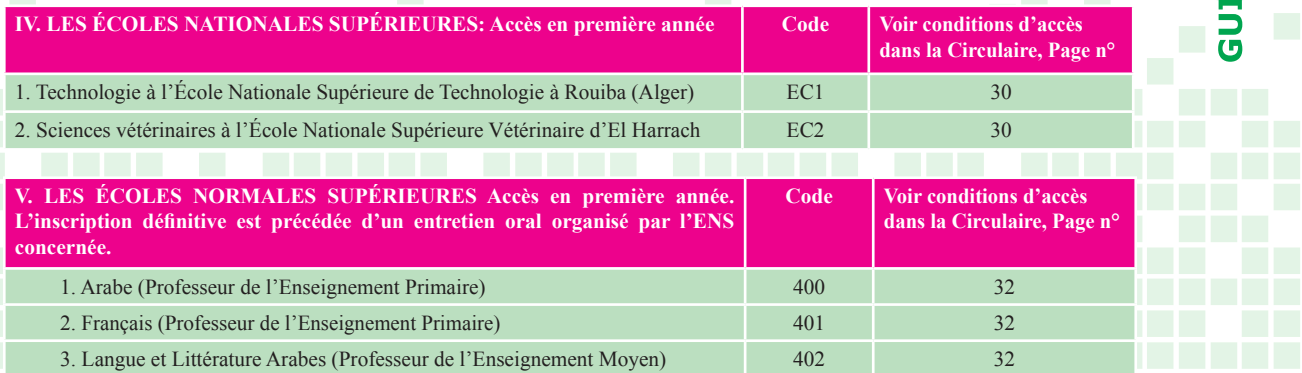

4. Langue Française (Professeur de l'Enseignement Moyen) 403 403 32

**GUIDE DU BACHELIER 2014** 

г

Г

Π Ī П

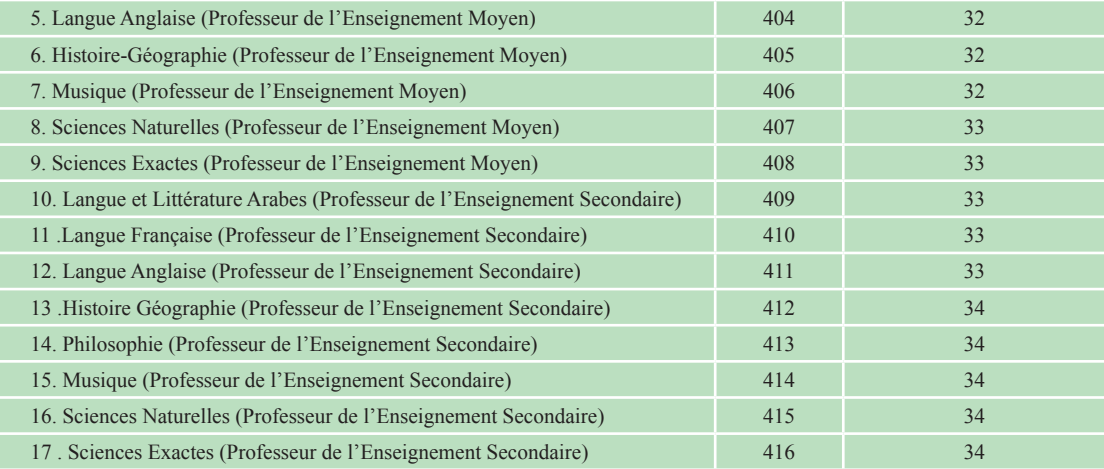

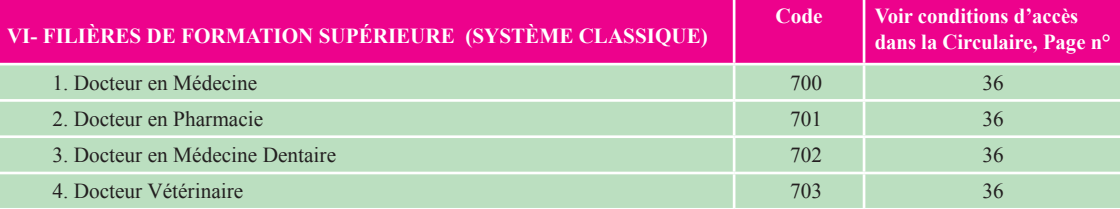

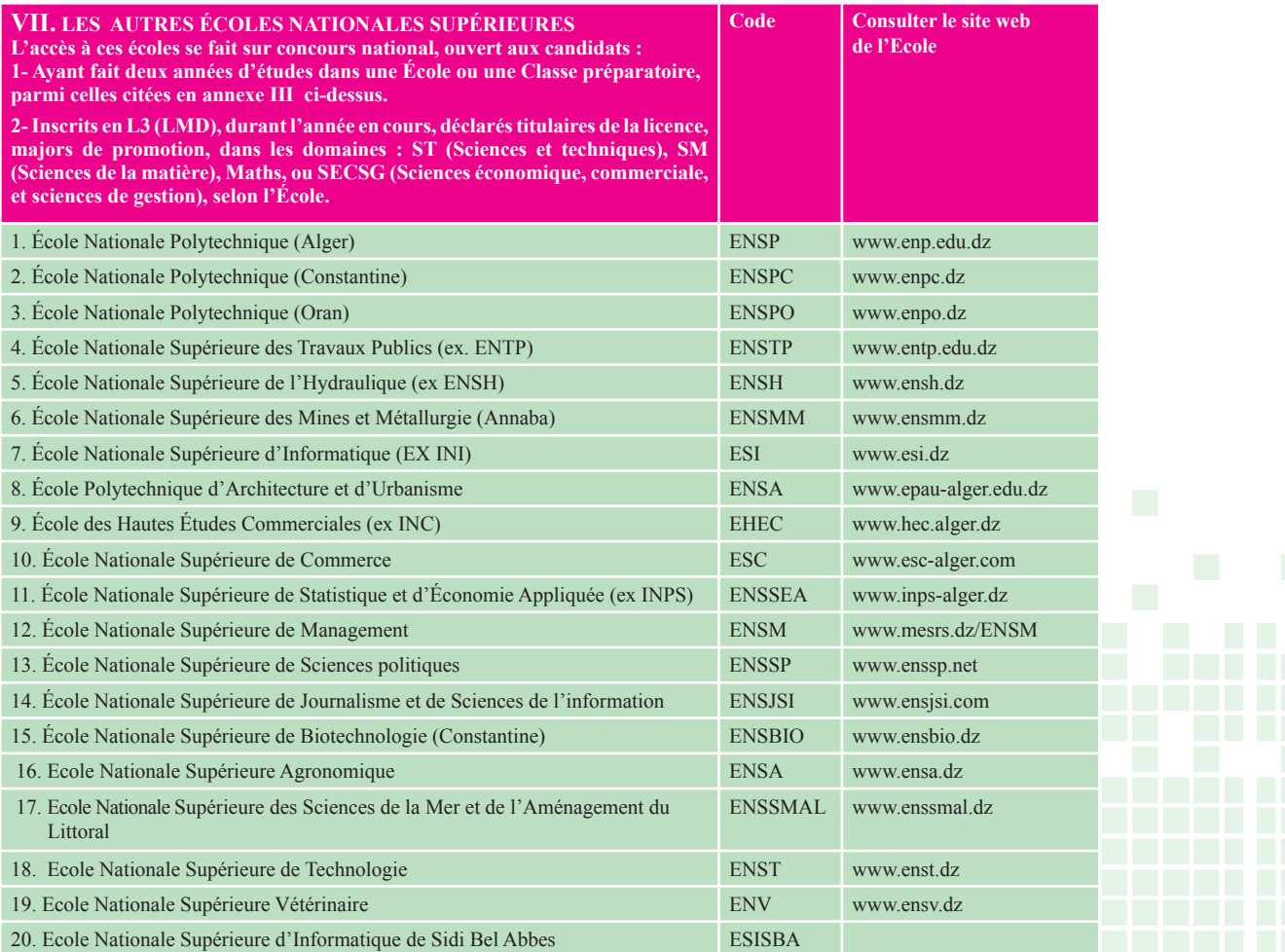

an ma

 $\sim 10^{-1}$ 

 $\mathbb{R}^3$ T. Г

 $10$  ) and the set of the set of the set of the set of the set of the set of the set of the set of the set of the set of the set of the set of the set of the set of the set of the set of the set of the set of the set of t

## **JE M'INFORME**

**Je prends le temps de me renseigner sur mon futur métier et la formation qui y prépare** 

**Fait, le ...... /....... / 2014**

Pour compléter ton information et répondre à tes questions et à tes éventuelles préoccupations sur tout aspect qui peut t'aider à faire les bons choix, le Ministère de l'Enseignement Supérieur et de la Recherche Scientifique met aussi à ta disposition :

- Le portail du nouveau bachelier 2014, accessible:
	- à partir des sites web dédiés : www.mesrs.dz www.orientation.esi.dz et www.esi.dz
	- ou directement à l'adresse www.mesrs.dz/web/bac2014
- **●** Le forum de discussion, accessible à partir des mêmes sites ou à l'adresse: http://forum.mesrs.dz
- **●** Les sites web de tous les établissements universitaires (accès via le site web : www.mesrs.dz)

Accéder à partir de la rubrique:

- **→ RÉSEAU UNIVERSITAIRE**
	- **→ 48 Universités →** Choisir l'université
	- → **10 Centres Universitaires** → Choisir le Centre universitaire
	-
- 
- **→ 4 Annexes →** Choisir l'Annexe
	-
- **→ 20 Écoles Nationales Supérieures →** Choisir l'École
- **→ 7 Écoles Normales Supérieures →** Choisir l'École
- **→ 12 Écoles Préparatoires →** Choisir l'École
- 
- 

**●** Les cellules d'information et de communication qui existent dans tous les établisse- ments universitaires.

**●** Les Portes ouvertes organisées, dès la proclamation des résultats du Baccalauréat, dans tous les établissements universitaires, soit dès le 06 Juillet 2014.

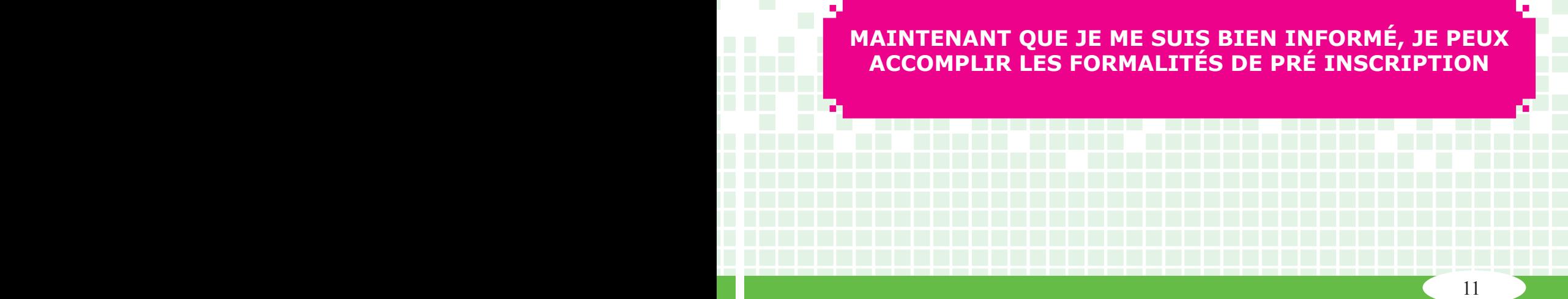

## **ETAPE 2 : J'ACCOMPLIS LES FORMALITÉS**

**J'entre dans le site dédié aux formalités d'accès aux études supérieures (Pré inscription, confirmation de la pré inscription, orientation et recours)**

**Fait, le ...... /....... / 2014**

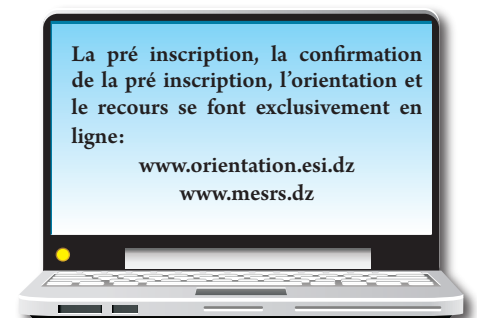

#### **LE SITE WEB SERA OUVERT**

**Premièrement:** POUR LA PRÉ INSCRIPTION du Dimanche 06 juillet 2014 au Jeudi 10 juillet 2014 à 23.59

**Deuxièmement:** POUR LA CONFIRMATION du Vendredi 11 juillet 2014 au Samedi 12 juillet 2014 à 23.59

## **Troisièmement:**

POUR L'AFFECTATION ET LE RECOURS du Dimanche 20 juillet 2014 au Samedi 26 juillet 2014 à 23.59

N'importe quel établissement universitaire te fournit l'accès gratuit aux sites consacrés aux formalités d'inscription universitaire. Tu peux aussi accéder aux sites dédiés, de chez toi, ou d'un autre endroit (cybercafés par exemple, **mais dans ce cas-là, assure toi que ta fiche de vœux a réellement été envoyée**). **Nous te conseillons tout de même d'exploiter les moyens mis à ta disposition par les universités (cyberespace universitaire, encadrement, conseils).**

Chaque fois que tu voudras accéder à la plate forme de pré inscription, pour accomplir les formalités, ou pour prendre connaissance de toute information te concernant, tu dois saisir :

- Ton **NUMÉRO D'INSCRIPTION** (au Baccalauréat) dans la case **NOM D'UTILISATEUR**
- Ton **CODE PERSONNEL** dans la case **MOT DE PASSE**

**Nous te rappelons qu'il te faut à tout prix préserver la confidentialité de ton code personnel. Tu éviteras ainsi la manipulation abusive du contenu de ta fiche de vœux (modification, destruction) pouvant résulter de l'utilisation de ton code personnel par une tierce personne.** !

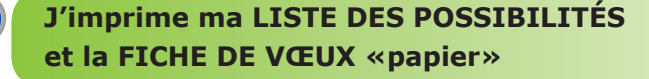

**Fait, le ...... /....... / 2014**

La **liste des possibilités** t'est fournie, à ta demande, pour t'aider à élaborer les dix (10) choix devant figurer dans la fiche de vœux que tu dois remplir en ligne. Pour t'éviter la perte d'un choix, et de réduire donc tes chances, le logiciel ne te permettra pas d'inscrire des vœux en dehors de ceux figurant dans la liste des possibilités. En effet, et conformément aux conditions générales et particulières définies dans la Circulaire ministérielle, il ne t'est pas possible de choisir une formation qui ne figure pas dans ta liste des possibilités.

Il t'est donc conseillé d'utiliser **la fiche de vœux « papier » qui est au milieu de ce Guide** pour préparer la fiche de vœux définitive que tu saisiras et enverras en ligne. Ainsi, au moyen d'un crayon et d'une gomme, tu pourras t'exercer à faire plusieurs essais manuellement, après avoir effectué des visites sur sites, posé des questions aux personnes compétentes et recueilli leurs avis pertinents, etc...

**Je fais ma pré inscription en ligne, entre le 06 et le 10 juillet 2014 : Je remplis et j'envoie ma FICHE DE VŒUX en ligne**

**Fait, le ...... /....... / 2014**

La pré inscription en ligne consiste à remplir le formulaire électronique (Fiche de vœux à dix cases correspondant à dix choix possibles) et à l'envoyer en ligne, et uniquement en ligne, entre le 06 et le 10 juillet 2014. Ce formulaire s'affiche dans le site dédié aux formalités d'accès aux études supérieures.

Une liste de vœux incomplète (nombre de vœux inférieur à dix), ou de vœux insuffisamment réfléchis, réduirait tes chances de recevoir une affectation désirée, voire risquerait de t'orienter vers une formation non souhaitée.

Il t'est aussi conseillé de vérifier que l'envoi électronique du formulaire a bien été réalisé : ne pas oublier de cliquer sur ENVOI et vérifier que le formulaire a bien été envoyé. **Imprime une copie du formulaire envoyé en ligne, que tu garderas comme accusé de réception.**

Au moment de remplir la fiche de vœux, tu dois être extrêmement précis, et tenir compte des indications suivantes :

**●** Remplir les dix cases, en y mettant le code des formations que tu auras choisies.

**●** Porter ces codes par ordre décroissant, c'est à dire en partant du choix le plus souhaité (première case), au choix le moins désiré (10ème case).

**●** Autant que possible, limite tes choix aux formations où tu as des chances réelles d'être admis, compte tenu de tes résultats au baccalauréat, des explications dispensées dans ce Guide et dans la Circulaire ministérielle, et des explications et conseils que tu auras obtenus, notamment auprès des personnes compétentes dans les établissements universitaires

A cet effet, tu voudras bien noter que l'accès à certains domaines et filières nécessite des moyennes relativement élevées. C'est pourquoi nous te conseillons de ne choisir que les formations pour lesquelles tes chances d'admission sont avérées.

**●** Si tu a choisi des filières soumises à test d'aptitude ou entretien, n'oublie pas de te renseigner auprès des établissements concernés, sur la date précise des épreuves (entre les 20 et 25 juillet 2014). En effet, il ne te faudra pas risquer de perdre une ou plusieurs formations possibles, du fait d'un chevauchement éventuel de dates d'épreuves. A cet effet, tes résultats seront affichés dans la plate forme.

 $12$  13  $\pm$  13  $\pm$  13  $\pm$  13  $\pm$  13  $\pm$  13  $\pm$  13  $\pm$  13  $\pm$  13  $\pm$  13  $\pm$  13  $\pm$ 

**Je procède, entre le 11 et le 12 juillet 2014, à la confirmation, en ligne, de ma pré inscription. Ou je modifie la fiche de vœux que j'avais remplie auparavant**

**Fait, le ...... /....... / 2014**

Avant le traitement informatique de toutes les fiches de vœux envoyées lors de la période de pré inscription (du 06 au 10 juillet 2014), il t'est demandé de :

- **●** Soit confirmer ta pré inscription, si tu ne veux pas modifier tes choix.
- **●** Soit remplir une autre fiche de vœux **modificative**. Dans ce cas, c'est cette deuxième fiche qui est prise en compte comme confirmation de ta pré inscription. Tes vœux envoyés la première fois sont annulés et remplacés par les vœux exprimés la deuxième fois.

**A la réception par l'Administration de ta confirmation ou de ta modification, l'image de ta fiche de vœux, validée en vue du traitement national des fiches de vœux, sera affichée dans la plate forme.** 

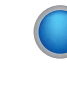

**Je prends connaissance de mon affectation, à partir du 20 juillet 2014**

**Fait, le ...... /....... / 2014**

Dès la fin du traitement national des fiches de vœux, tu pourras prendre connaissance du résultat de ton orientation dans les sites web dédiés.

Il te sera alors possible d'imprimer la position de tes choix après le traitement national informatisé, ainsi que ton **BULLETIN D'AFFECTATION**,

**Je procède à la confirmation de mon orientation, entre le 20 et le 26 juillet 2014** 

**Fait, le ...... /....... / 2014**

En effet tu dois procéder à la confirmation en ligne de ton orientation, pendant cette période, et à partir du même site que tu as utilisé pour ta pré inscription.

**Ou j'introduis ÉVENTUELLEMENT un recours, entre le 20 et le 26 juillet 2014 Fait, le ...... /....... / 2014**

Si aucun des dix choix que tu as formulés n'a pu être satisfait, une autre formation t'est proposée.

Si elle ne te convient pas, tu as le droit d'introduire un recours.

On te proposera encore une autre affectation, en conformité avec les règles définies dans la Circulaire ministérielle du 03 Juin 2014, et les moyennes définitives d'admission obtenues après le traitement national informatisé des fiches de vœux .

 $14$   $\rightarrow$  14  $\rightarrow$  15  $\rightarrow$  15

#### **Je procède, entre le 02 et le 07 Août 2014 au plus tard, à mon inscription définitive auprès de l'Établissement dans lequel j'ai été affecté**

**Fait, le ...... /....... / 2014**

Tu dois procéder à ton inscription définitive, directement auprès de l'établissement vers lequel tu as été orienté, muni des pièces suivantes :

- Le bulletin d'affectation,
- L'original de ton attestation de réussite au baccalauréat (tu prendras la précaution d'en faire plusieurs copies certifiées conformes pour un usage futur),
- Deux extraits d'acte de naissance, dont l'un servira pour le dossier d'assurance sociale,
- Trois photos d'identité,
- Le reçu de versement des droits d'inscription.

Si tu as passé un test d'aptitude ou un entretien, l'établissement concerné doit te communiquer le résultat au plus tard 72 heures avant la clôture des inscriptions définitives. Au cas où tu es déclaré non admis, tu seras réorienté dans l'un des autres choix portés sur ta fiche de vœux et dans le respect des conditions pédagogiques requises pour l'année universitaire 2014-2015. L'établissement d'accueil en première affectation est chargé de la procédure de réorientation.

#### **Je procède aux formalités d'accès aux œuvres universitaires Fait, le ...... /....... / 2014**

L'Office National des Œuvres Universitaires (ONOU) met à ton service dans tous les établissements universitaires un guichet spécial pour les formalités nécessaires pour l'accès aux œuvres universitaires (Bourse, Transport, Restauration, Résidence). Tu pourras donc procéder sur le champ aux formalités d'usage.

**Je prends connaissance de la programmation des enseignements pour 2014-2015**

**Fait, le ...... /....... / 2014**

A l'issue de ton inscription administrative, l'Établissement met à ta disposition la programmation des enseignements que tu entameras à la rentrée universitaire 2014-2015 (Programmes, modalités d'évaluation et de progression, calendrier, emploi du temps)

## **ATTENTION !**

**Le 26 Juillet 2014, à 23:59,** 

**Clôture des affectations et des recours en ligne**

**Le 07 Août 2014, à la fin de la journée, Les Établissements universitaires clôtureront les inscriptions au titre de l'année universitaire 2014-2015** 

 $15$  15  $\pm$  15  $\pm$  15  $\pm$  15  $\pm$  16  $\pm$  16  $\pm$  16  $\pm$  16  $\pm$  16  $\pm$  16  $\pm$  15

# Fiche de voeux pour s'exercer (Brouillon (مسودة

## Accés à la Préinscription

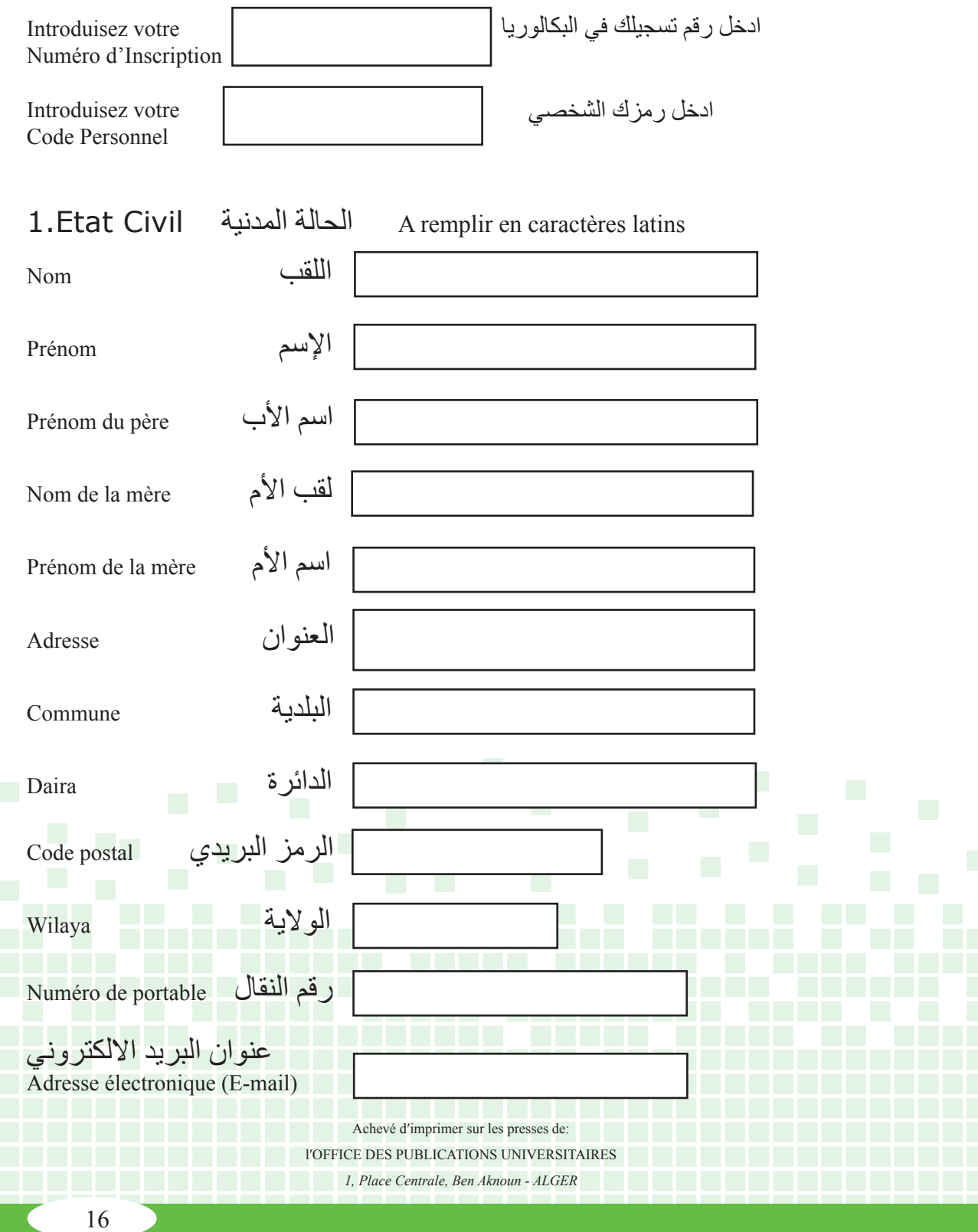

**GUIDE DU BACHELIER 2014** 

П